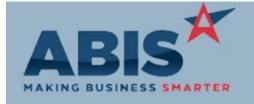

ECR #

Program Change Description:

**Accounts Receivable** 

AR Past Due Email

AR Aging

29139 The setup option ARPASTDUEATTACH will automatically attach the outstanding invoices to the email

from the AR Past Due Email screen. This will only work when Auto-Process (Single Report per

Customer) is selected. The attached documents will be sent to the AR Contact.

Setup Options: ARPASTDUEATTAC

Н

Wiki Link: http://www.abiscorp.com/AdjWiki/ARPASTDUE.ashx

Wiki Link 2: http://www.abiscorp.com/AdjWiki/rule-setup.ashx

29260 A new setup option (ARAGINGCL) has been added that will pull collection notes with a note type code

of 'CL' to the AR Aging Report, rather than the default note type code of 'AR'.

Setup Options: ARAGINGCL

#### **Bank Reconciliation**

Check # Drilldown

POS Bank Deposit #

29027 Add drilldown functionality to the Check # column. If the check # is a deposit, open the AR Invoice

Master with the invoice displayed. If it's a check, open the AP Check Info screen with the selected

check displayed.

29108 A new setup option has been added to the Process Cash Screen (POS). With the option POSFILLBANK1

enabled, the Bank Deposit # field on the POS screen will automatically be populated with the

postmark date for the transaction. The format of the date will be MM/DD/YY.

Setup Options: POSFILLBANK1

Item Control (Inventory)

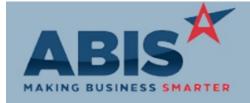

ECR#

Change Description: Program

#### Item Control (Inventory)

29148

On Order Grid

The item description has been added to the "On Order" pop-up grid from the Item Master and Sales Order screens. This allows users to know what has been purchased for Miscellaneous/Non-Stock items with editable descriptions where one item code may represent several different types of items.

29206

Item Subcon Attribute

An new Item Attribute (SUBSER) has been added that will swap out the item code selected with a SUBCON item code when a PO is created for those items from a task. This change allows companies in

the industry to pay subcontractors for their services based on the item code in Adjutant without increasing inventory for the items.

Rule Maintenance: ITEMATTRIB

#### MBMA Reporting

28722

A new version of the MBMA Quarterly County Shipments report is available that has been designed to MBMA Quarterly Reporting work with the MBMA Monthly Report. These two reports use the same record selection logic to create a push-button MBMA reporting solution that reconciles from month-to-month and quarter-to-quarter.

Wiki Link: http://www.abiscorp.com/adjwiki/MBMAREPORTING.ashx

29106

MBMA Monthly Report

The MBMA Monthly Report has been updated with new rounding logic to ensure that the monthly and quarterly reporting tools reconcile with each other. Prior to this update, only the total order values or total invoice values were being rounded to the nearest thousand. With this update, each individual order or invoice dollar amount will be rounded to the nearest thousand prior to totalling each section. The standard MBMA Monthly Detail Report form will now display the original order/invoice amount as well as the MBMA rounded amount.

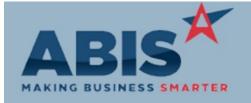

Program

ECR#

Change Description:

MBMA Reporting

Setup Options:

Rule Maintenance:

Wiki Link: Wiki Link 2:

**Order Entry** 

Packing List

29048 The Sales Order header warehouse and plant have been added as columns to the Sales Order Grid.

Sales Order Grid Warehouse has been added as a selection filter to the grid as well.

29066 A new field has been added to the cursor of the Sales Order Packing List form. The new lotalloc2 field

will show the Bill of Material (BOM) item, and the specific Lot/Serial number of the BOM item that is

assigned to each produced line item on an order.

29091 A column for Sales Order Weight has been added to the Sales Order Grid screen.

Sales Order Grid

Wiki Link: http://www.abiscorp.com/AdjWiki/SOGRID.ashx?

29113 The ability to automatically select a packing list form has been added via the use of a contact attribute.

Default Packing List To do this, users will need to add a new Contact Attribute in Rule Maintenance named SOP-XXXX,

where XXXX is the name of the specific packing list form that should default. An example of this would Rule Maintenance: ATT\_CON

be "SOP-shipsoformPACK". Once the attribute is created, and then assigned to a specific contact, users will be able to use auto-functions that will select their default forms without having to go through

Message Control.

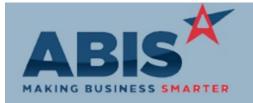

ECR#

Program Change Description:

**Order Entry** 

**Setup Options:** 

Wiki Link: Rule Maintenance:

Wiki Link 2:

29128 A new security token has been created that will limit the ability to change the "taxable" flag on the Order Entry Security Sales Order and Quote line item entry screens. The token is S16 (Special 16) for the Sales Order and

S17 (Special 17) for the Quote screen.

29195 Terms has been added as a column to the Sales Order Grid and the XLS dump from the SO Grid.

Sales Order Grid

Wiki Link: http://www.abiscorp.com/AdjWiki/Default.aspx?Page=SOGRID

Production

29085 A new expression has been added to the Production Work Order (PWO) form cursor that will display

PWO Form the Product List from the Quote linked to the task.

29105 New expressions have been added to the Production Work Order (PWO) form cursor to display

PWO Form allocated coil profile details.

Printed: 09/15/17 06:45 AM

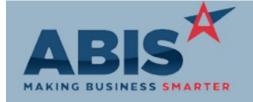

ECR #

Program Change Description:

Production

29159 PWO Form Production Work Order (PWO) forms will now pull in Project and Task Company data if the PWO is

created from a task.

#### Project Management

29114 Project Job Cost Add a field for "Total Amt" to the Project Master - Job Cost tab which sums the Shipped Amt and

Unshipped Amt fields.

29133 Project Tasks The MSNAUTOTASK rule has been updated to allow specifying task suffixes and to allow for multiple

tasks to automatically be created when a new project is added.

Rule Maintenance: MSNAUTOTASK

#### **Purchase Orders**

29050 Asset Items Serialized asset type items on a PO will no longer create asset records when they are un-received.

29130 PO Labels A new field has been added to the New PO Receipt screen to allow the user to input the desired

number of receipt labels to print. Default is set to one.

Setup Options: TASKSUBSER

Rule Maintenance: ATT ENT

Setup Options: RFQLINK

**POSUBSER** 

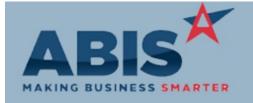

### Adjutant Desktop Release Notes Version 1709.1683

ECR#

Change Description: Program

Purchase Orders

29210 New setup options have been added to display a new "Subcon Service" checkbox on the "Generate

Generate PO Subcon Items Purchase Orders For" screen. If this is checked, only items with the SUBSER item attribute will be

available to generate Purchase Orders for.

http://www.abiscorp.com/AdjWiki/rule-setup.ashx?NoRedirect=1#T\_19 Wiki Link:

Wiki Link 2: http://www.abiscorp.com/AdjWiki/rule-setup.ashx?NoRedirect=1#P\_15

29212

Two new columns for Tax Amount and Total Cost have been added to the grid on the Line Items tab PO Line Item View of the Purchase Order screen. Tax Amount shows the total line tax and Total Cost shows the total line

cost plus the total line tax.

Quoting

28874 Three new fields have been added to the Quote Header to display a Down Payment, Down Payment

**Down Payment** Percent, and Final Payment. The total quote amount will use the Down Payment Percent to calculate the Down Payment amount, then subtract that amount from the Quote Total to calculate the Final

Payment amount. A new Organization Attribute, 'DP-##.##' has been created to default the down

payment percentage for a customer.

Wiki Link: http://www.abiscorp.com/adjwiki/How-to-Set-Up-a-Down-Payment-for-Quotes.ashx?

A new setup option, RFQLINK, has been added that will display the dollar variance between a copied 28876

quote to the quote it was copied from. Linked Quote Variance

http://www.abiscorp.com/adjwiki/Tracking-the-Variance-on-a-Copied-Quote.ashx? Wiki Link:

Reporting

Printed: 09/15/17 06:45 AM

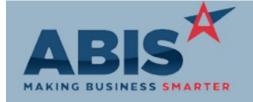

ECR#

Change Description: Program

Reporting

29025 A ShipTo filter has been added to the request screen for the Service Order Analysis Report.

Service Order Analysis Rpt

Wiki Link: http://www.abiscorp.com/AdjWiki/SVRANA.ashx?

29107 Actual Quantity has been added as an available expression on the Service Order Analysis Report.

Service Order Analysis Rpt

29220 The Text3 (Sub Code) field of the TERRCOMMSALE rule has been updated to allow 40 characters (up

**Territory Comm Sales Rpt** 

from 20).

Rule Maintenance: TFRRCOMMSALF

Setup Options: TASKQUOTE1

Task Management

Require Quote Link

29079 A new dropdown field has been added to the Task Master screen that will allow selecting a quote from

a list of open quote records tied to the same Customer Organization as the task. This feature is Task Quote Link

enabled with the new TASKQUOTE1 setup option.

Wiki Link: http://www.abiscorp.com/adjwiki/rule-setup.ashx?NoRedirect=1#T\_19

29080 The Department Rule (DEPT) has been updated to allow requiring a Quote to be selected on a task if

the task is in the specific department. Logic 7 (Require Quote) controls whether or not a linked quote

is required before saving the task.

Rule Maintenance: DEPT - Log7

Setup Options: TASKQUOTE1

Rule Maintenance: TASKQUOTE

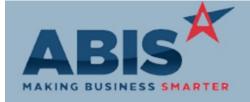

## Adjutant Desktop Release Notes Version 1709.1683

ECR#

Program Change Description:

Task Management

29082 A new Quote View button has been added to the Task Master screen that will display the item list

Task Quote View from the linked quote record in a pop-up grid. This feature is enabled with the new TASKQUOTE1

setup option.

29086

A new rule has been added that will automatically populate the Flat Rate field on a task based on the

Task Quote Flat Rates Department and Quote of the task.

Wiki Link: http://www.abiscorp.com/AdjWiki/RULE-TASKQUOTE.ashx?

29158 If tasks are fired from a route, the Zone/Area field will now be filled out using the same Zone/Area

Route Zone/Area from the first task in the route or the source task that fired the route.

29191 A new variable (lc\_sig) has been added to the Task forms that will allow displaying the signature in the

Task Doc Vault Images Doc Vault of the task on the form.

Time Billing

29019 A new rule has been added that will allow breaking out specific item codes on the Detailed Billing

Detailed Billing Statement Statement (PRIINTBS5) from their default grouping of "Materials".

The Detailed Billing Statement (PRINTBS5) is a highly customized version of the standard Detailed Billing Statement (PRINTBS1). If you have questions about whether this version would work in your

system, contact your Implementation Consultant.

Rule Maintenance: PRINTRS5

Printed: 09/15/17 06:45 AM

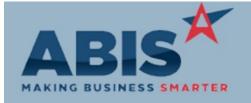

ECR# Program

Change Description:

Time Billing

**Setup Options:** 

Setup Options: TSSOLPART

Rule Maintenance:

Wiki Link:

Wiki Link 2:

29061 **Detailed Billing Statement**  Invoice Header Notes have been added as an available expression on the Detailed Billing Statement.

29070 **Solution Code Materials**  Solution Codes can now be set up to automatically add items to a Task the first time that solution code is used on the Time Entry screen. This will only work for items that are not Serialized or Lot

controlled. For stock items, inventory must be available.

Wiki Link: http://www.abiscorp.com/AdjWiki/SOLCODE.ashx?

Time and Materials

29046 **Production Asset Items**  Two new fields have been added to the Bill of Material (BOM) screen to allow selecting the Asset Type and Asset RFID for input items with the Asset Attribute. When these items are used in production, the

Asset records will be updated with the selected Type and RFID from the BOM.

Wiki Link: http://www.abiscorp.com/adjwiki/Changing-the-Asset-Type-and-Asset-RFID-During-Production.ashx?

Work Flow Routing

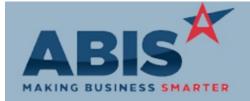

ECR #

Program Change Description:

**Work Flow Routing** 

29081 Task Quote Link Tasks generated from a route will now have the same linked Quote as the first task in the route or the

task that fired the route.

Total Number of Changes: 39